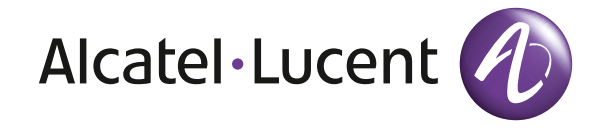

# Guide de référence OmniTouch 4135 IP

FRANÇAIS

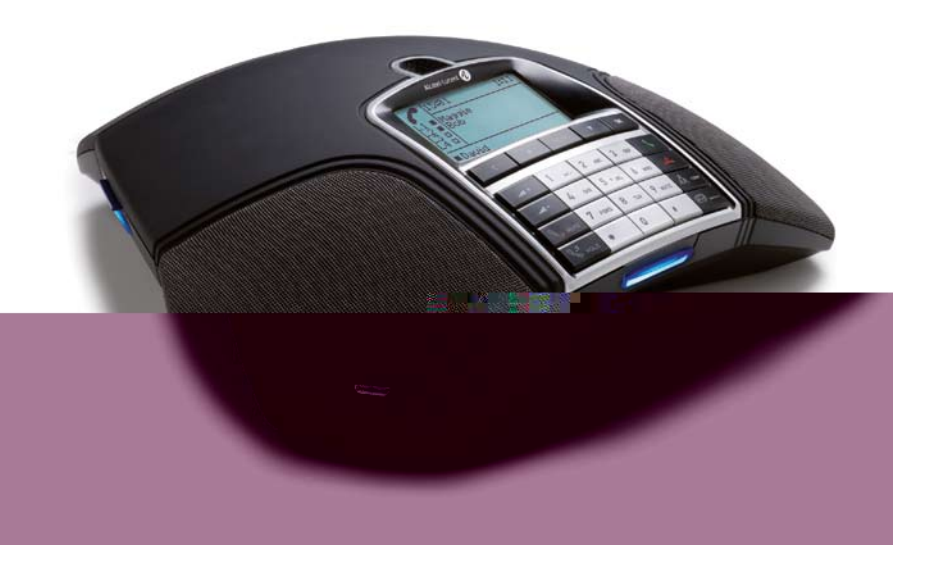

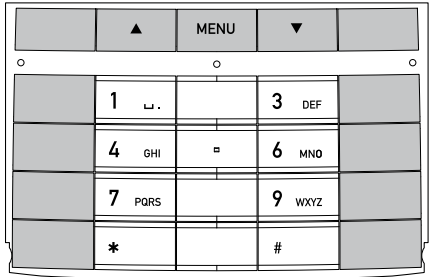

# **DESCRIPTION**

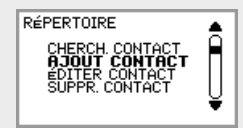

L'option sélectionnée s'af che en gras.

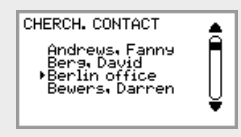

Une èche s'af che devant le nom choisi dans la liste de contacts.

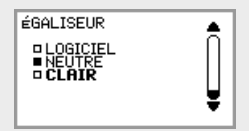

Lorsqu'un menu contient une liste d'options de paramétrage, les options sont précédées d'un carré. Les options sélectionnées sont identi ées par un carré plein.

## Navigation dans les menus et paramétrage

- $\Rightarrow$  Appuyer sur **MENU**.
- $\Rightarrow$  À l'aide des èches, sélectionner une option du menu. Pour con rmer, appuyer sur OK.
- $\Rightarrow$  Pour annuler le paramétrage ou remonter d'un niveau, appuyer sur C.
- $\Rightarrow$  Pour quitter le menu, ré-appuyer sur **MENU**.
- $\hat{u}$  Après toute modi cation, appuyer sur OK pour activer le nouveau paramètre.
- Une option du menu peut être ouverte directement à partir du clavier, en appuyant sur le numéro correspondant à l'option du menu (par ex. 2 pour ouvrir le RÉPERTOIRE puis 3 pour ÉDITER CONTACT).

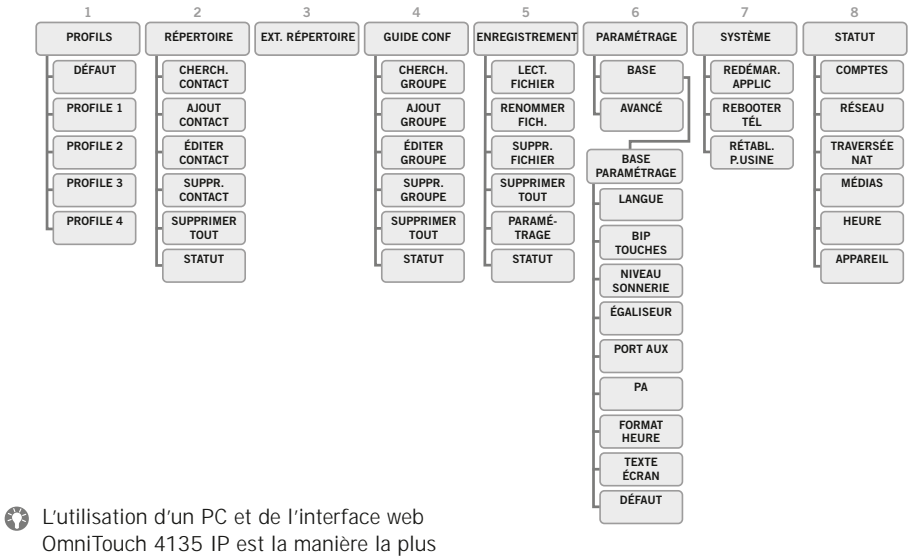

simple de paramétrer l'appareil et de modi er des contacts.

Voir le manuel pour plus de détails.

# appel

#### Répertoire

Voir le manuel pour ajouter et mettre à jour des numéros dans le répertoire.

Omnitouch 4135 IP prend en charge un répertoire téléphonique externe (serveur LDAP). Lorsqu'il est activé par l'Administrateur, il remplace le répertoire interne.

# Appeler et répondre à un appel

#### Répondre à un appel

Une sonnerie retentit et la diode bleue se met à clignoter.

 $\Rightarrow$  Pour répondre, appuyer sur  $\blacktriangleright$ . *La diode cesse de clignoter et reste allumée.*

## Établir un appel

- Composer le numéro.
- $\Rightarrow$  Appuyer sur  $\blacklozenge$ . *Le numéro est composé et la diode bleue reste allumée.*

### Recomposition du numéro

- $\Rightarrow$  Appuyer sur une èche. *L'appel le plus récent s'affiche.*
- $\Rightarrow$  Parcourir la liste d'appel à l'aide des èches.
- $\Rightarrow$  Appuyer sur  $\blacklozenge$ . *Le numéro sélectionné est composé.*

## Établir un appel depuis le répertoire

 $\Rightarrow$  Appuyer sur  $\overline{R}$  (**Répertoire**).

Ou:

 $\Rightarrow$  Appuyer sur une touche alphanumérique pendant deux secondes.

*Le répertoire s'affiche. Les noms mémorisés commençant par la première lettre de la touche numérique enfoncée apparaissent en ordre alphabétique.* 

- $\Rightarrow$  Utiliser les èches pour marquer les noms du répertoire.
- $\Rightarrow$  Appuyer sur  $\blacklozenge$ . *Le numéro sélectionné est composé.*

# Pendant un appel

#### Réglage du volume du haut-parleur

 Régler le volume du haut-parleur à l'aide  $\det$  touches  $\blacktriangle$  + et  $\blacktriangle$  -

#### Silence et mise en attente

 $\Rightarrow$  Appuyer sur  $\mathcal{S}$  (Silence) pour couper le micro.

*Les témoins lumineux bleus passent au rouge. L'interlocuteur n'entend plus ce qui se dit.* 

- $\Rightarrow$  Appuyer sur  $\searrow$  (Silence) pour rétablir l'appel.
- $\Rightarrow$  Appuyer sur  $\mathcal{S}$  (Attente) pour mettre l'appel en attente.

*Les diodes bleues passent au rouge et clignotent. Le micro et le haut-parleur sont désactivés et l'appel est mis en attente.* 

 $\Rightarrow$  Appuyer sur  $\mathbb{C}^5$  (**Attente**) pour rétablir l'appel.

#### Terminer un appel

 $\Rightarrow$  Pour terminer l'appel, appuyer sur  $\stackrel{\ast}{\bullet}$ .

# **ENREGISTREMENT**

Le OmniTouch 4135 IP permet d'enregistrer un appel en cours et s'utilise comme dictaphone.

Pour ré-écouter un appel enregistré, vous pouvez utiliser votre OmniTouch 4135 IP ou un ordinateur équipé d'un lecteur de carte-mémoire SD. Les conversations sont enregistrées au format .WAV et peuvent être lues par le diffuseur de média de votre choix.

## **ENREGISTREMENT**

#### Démarrer l'enregistrement

 $\Rightarrow$  Appuyer sur la touche REC/C pendant deux secondes et appuyer sur OK pour con rmer.

*Le symbole d'enregistrement clignote à l'écran.*

#### Terminer l'enregistrement

 $\Rightarrow$  Appuyer sur la touche REC/C pendant deux secondes et appuyer sur OK pour con rmer.

*Le symbole d'enregistrement disparaît de l'écran.*

#### Fonction silence

 $\Rightarrow$  Appuyer sur  $\mathcal{L}$  (Mute) en cours d'appel pour couper le micro.

*Les diodes bleues passent au rouge.* 

*L'autre interlocuteur n'entend plus ce qui se dit. Seule l'interlocuteur en communication est enregistré.*

# Écouter un **ENREGISTREMENT**

Pour ré-écouter un enregistrement sur le OmniTouch 4135 IP:

- $\Rightarrow$  Sélectionner MENU > ENREGISTRE- $MENT > LECT.$  FICHIER (5.1).
- $\Rightarrow$  Marquer le dossier souhaité (date) et appuyer sur  $OK$  pour con rmer.

*Une liste de tous les enregistrements s'affiche pour la date spécifiée. Le nom, la date, l'heure et la durée s'affichent pour chaque enregistrement.* 

 Marquer l'enregistrement souhaité et démarrer l'enregistrement en appuyant sur OK.

#### Mise sur pause

- $\Rightarrow$  Pour mettre le chier sur pause, appuyer sur OK.
- $\Rightarrow$  Pour poursuivre la lecture du chier, ré-appuyer sur OK.

#### Avancer dans l'enregistrement pendant la lecture

- $\Rightarrow$  Appuyer sur la èche Bas pour avancer dans l'enregistrement, et sur la èche Haut pour revenir en arrière.
- L'enregistrement avance ou recule d'environ 10 secondes à chaque pression sur la touche.

#### Arrêt de la lecture

 $\Rightarrow$  Pour arrêter la lecture du chier, appuyer sur C.

# Guide de conférence

#### Le guide de conférence

facilite l'établissement de téléconférences. le OmniTouch 4135 IP compose automatiquement le numéro d'appel de chaque contact du groupe de conférence. Un pro I utilisateur peut contenir jusqu'à 20 groupes de conférence.

#### 00:28 15:53 ■ David L<br>■ Ewa P<br>■ Office South<br>■ Office North  $\blacksquare$  Conf 2

## Créer des groupes de **CONFÉRENCE**

- $\Rightarrow$  Sélectionner MENU > GUIDE CONF > AJOUT GROUPE (4,2).
- $\Rightarrow$  Introduire le nom du groupe et appuyer sur  $OK$  pour con $r$  rmer.
- $\Rightarrow$  Appuyer sur OK pour encoder la première personne.
- $\Rightarrow$  Introduire le premier nom et appuyer sur OK pour con rmer. Introduire le numéro et appuyer sur  $OK$  pour con rmer.
- $\Rightarrow$  Appuyer sur OK pour ajouter une autre personne et répéter les étapes ci-dessus.
- $\Rightarrow$  Pour terminer, appuyer sur C.

# Établir des **TÉLÉCONFÉRENCES**

- $\Rightarrow$  Appuyer sur la touche  $\frac{8}{28}$  (**Conférence**).
- $\Rightarrow$  Sélectionner le groupe à appeler.
- $\Rightarrow$  Appuyer sur OK pour vérier les interlocuteurs composant le groupe avant d'établir l'appel.

(Ré-appuyer ensuite sur  $OK$  ou  $\bigcup$  pour établir l'appel.)

Appuyer directement sur pour établir l'appel sans véri er préalablement la composition du groupe.

*Le OmniTouch 4135 IP compose le numéro d'appel de tous les contacts du groupe. Lorsque l'interlocuteur répond, la case devant son nom est cochée.*

# Appels à interlocuteurs multiples (multi-party)

Le OmniTouch 4135 IP permet d'établir aisément des appels à cinq interlocuteurs (quatre lignes sortantes).

 $\Rightarrow$  Appuyer sur **L** pendant l'appel pour obtenir une nouvelle tonalité.

*Les appels en cours sont alors mis en attente.*

- Composer le numéro.
- Il est également possible d'accéder à la liste d'appel à l'aide des èches ou au répertoire via la touche (R=) (Répertoire).
- $\Rightarrow$  Appuyer sur la touche  $\frac{6}{52}$  (**Conférence**) connecter les appels.

# mode ligne

Gestion des lignes téléphoniques en mode ligne.

# Passage d'une ligne à l'autre

- $\Rightarrow$  Appuyer sur  $\frac{8}{28}$  (**Conférence**). *Le menu Ligne s'affiche.*
- $\Rightarrow$  Appuyer sur  $\mathcal{S}$  (Attente). *Toutes les lignes sont mises en attente.*

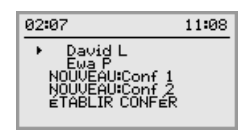

 Marque une ligne dans le menu et appuyer sur OK ou S (Attente).

*L'interlocuteur est reconnecté à l'appel.* 

- Marquer une autre ligne dans le menu et appuyer sur  $\mathcal{S}$  (Attente) pour parler à l'interlocuteur ou sur OK pour connecter les deux interlocuteurs.
- $\Rightarrow$  Appuyer sur la touche  $\frac{8}{28}$  (**Conférence**) connecter tous les interlocuteurs.

# Clore une ligne

Chaque ligne peut être exclue d'un appel à interlocuteurs multiples.

- $\Rightarrow$  Appuyer sur  $_{\mathbb{R}}^{\circ}$  (**Conférence**). *Le menu Ligne s'affiche.*
- $\Rightarrow$  Marquer la ligne à clore et appuyer sur .

110123-61-001 Rev 2a